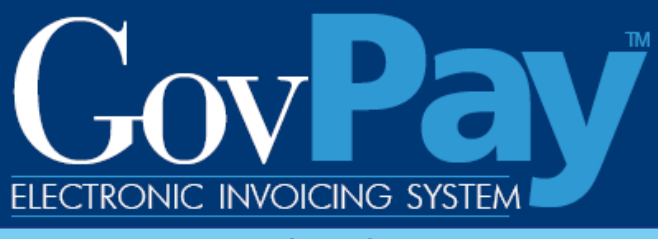

Government working with government

# **GovPay COTR Manual**

**The National Business Center, Acquisition Services Directorate proudly announces GovPay - a state-of-the-art E-Invoicing System.**

> **Point of Contact: Telephone:** (703) 964-8802 **Fax:** (703) 964-8475

**Email:** helpdesk@govpay.gov

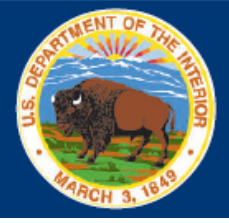

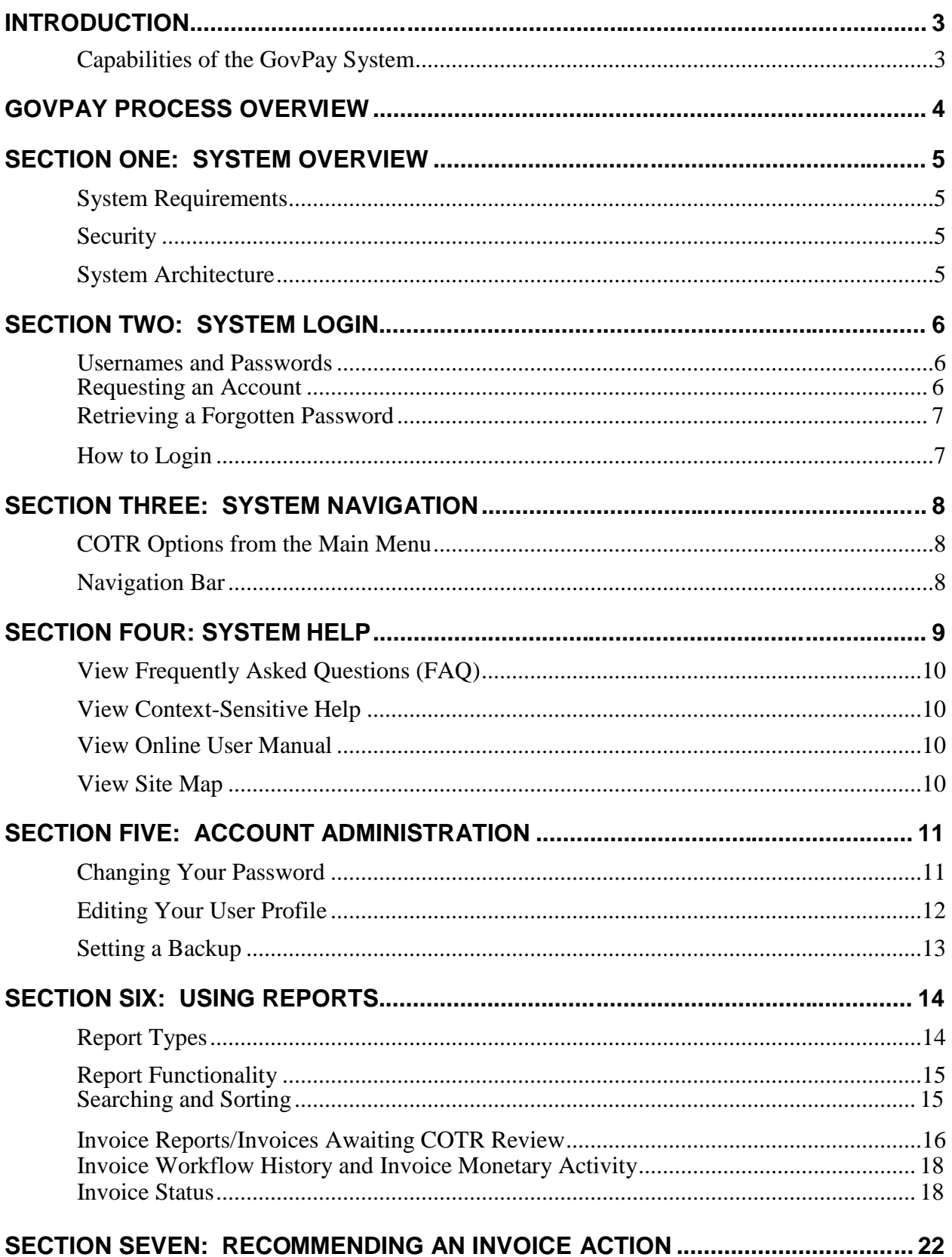

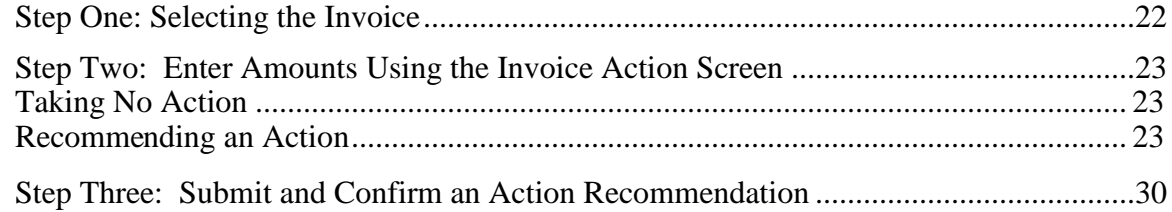

### **Table of Figures**

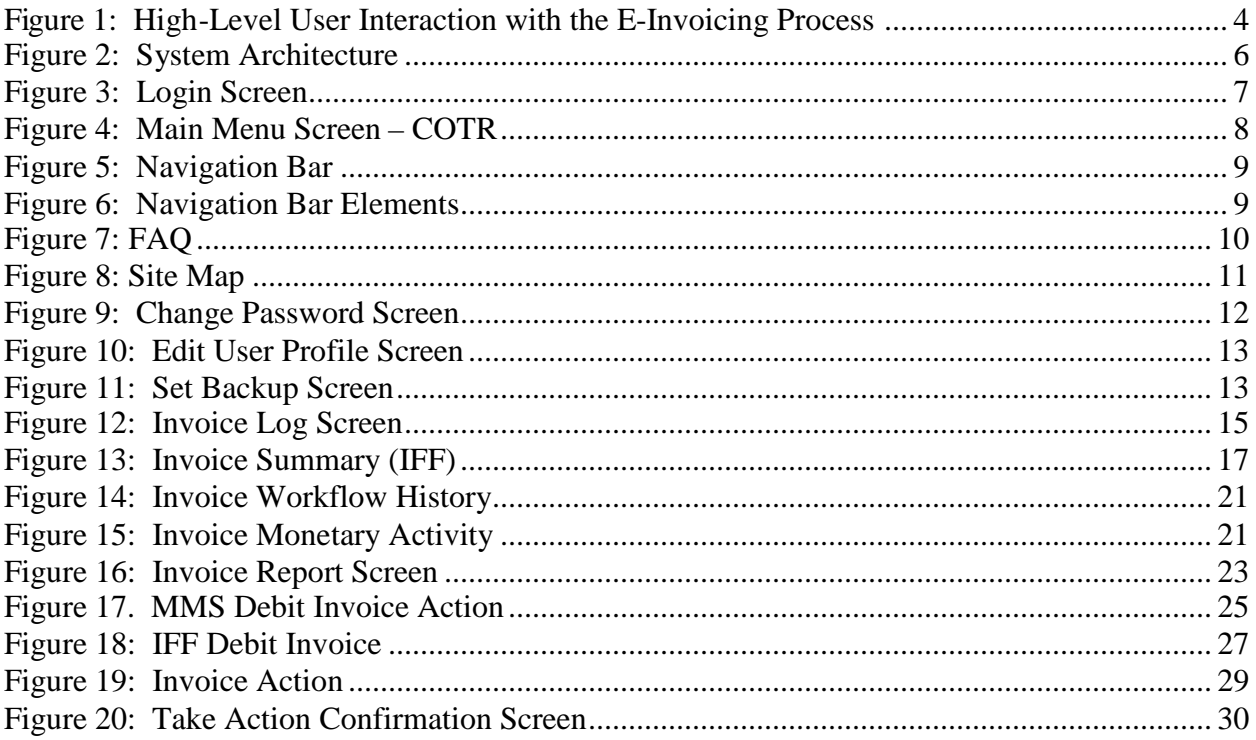

### **Introduction**

If acquisition services are cost effective, the Government can continue to meet obligations without increasing administrative overhead. In the end, the Federal Government will spend a greater share of tax dollars to support citizens and a smaller share to support Government operating expenses.

As part of this continuing effort, the National Business Center (NBC), Acquisition Services Directorate (AQD) has created the GovPay E-Invoicing system to:

- Meet the Federal Government's overall goal to streamline information flow while increasing speed and quality
- Exchange invoice data over the Web quickly and securely
- Verify that submitted data is correct and complete, eliminating the need to followup on erroneous invoices.

### *Capabilities of the GovPay System*

#### Vendors can use GovPay to:

- Submit invoices over the Web
- Eliminate administrative burden due to paper-based processes
- Expedite invoice processing by eliminating the delays caused by incomplete data or key entry errors
- Check invoice status online, quickly and conveniently.

#### Contracting Officer Technical Representatives (COTRs) can use GovPay to:

- Check invoice status online
- Make invoice action recommendations to the Contracting Officer (CO).

#### COs can use GovPay to:

- Check invoice status online
- Make invoice actions based on COTR recommendations.

### **GovPay Process Overview**

The GovPay application is a conduit for vendors to securely create and submit invoices electronically via a Web browser and for COTRs and COs to then do what is necessary to process these invoices. To perform this function the following actions are taken:

- 1. Vendor securely creates and submits invoices via GovPay. Data validation features are available throughout invoice submission and a confirmation is required before final submission.
- 2. GovPay transmits the completed invoice to the Contracting Officer Technical Representative (COTR) for review. If no additional information is required, the COTR makes payment recommendation for the Contracting Officer (CO).
- 3. The CO views the invoice information on-line and approves payment.
- 4. GovPay transmits the approved invoice payment information to the Financial System for payment authorization.
- 5. The Department of Treasury receives an electronic payment authorization from the Financial System to pay the invoice.

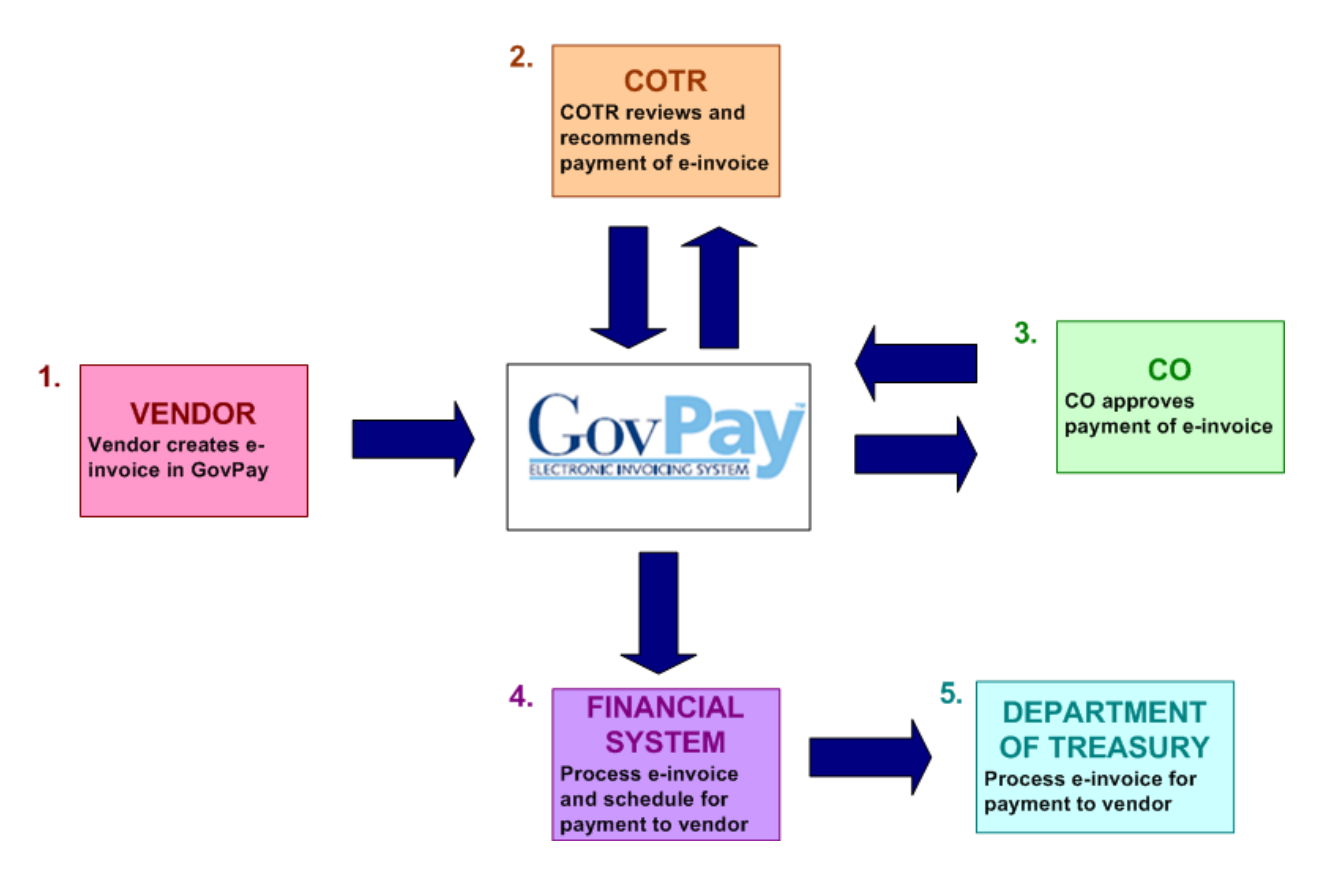

**Figure 1: High-Level User Interaction with the E-Invoicing Process**

As a GovPay COTR you will need to make action recommendations on the following items submitted by Vendors: 1) MMS Debit Invoices, 2) IFF Debit Invoices and 3) IFF Credit Voucher/Memos.

- **MMS Debit Invoices** are submitted through GovPay with payment ultimately disbursed from the Minerals Management Services (MMS).
- **IFF Debit Invoices** and **Credit Vouchers** are submitted through GovPay to the Interior Franchise Fund.

### **Section One: System Overview**

The GovPay system gives Vendors the ability to electronically submit invoices, and COTRs and COs the ability to electronically submit invoice actions and invoice action recommendations. All users can access reports on the status of their invoices and awards through the GovPay system.

The following section of this manual provides a description of system and security requirements, and the basic architecture of the GovPay E-Invoicing system.

### *System Requirements*

GovPay is designed for use with Internet Explorer® 6 and above, and Firefox® 1.5 and above.

### *Security*

Information is exchanged via 128-bit Secure Sockets Layer (SSL) encryption, and to preserve privacy of data each vendor user receives a unique **Username** and **Password**.

For security reasons, the application does not support persistent cookies, and hence terminates the login session when the browser window is closed.

### *System Architecture*

The GovPay application seamlessly interfaces with three important software packages used to manage contract information. These are: (1) Advanced Budget/Accounting Control and Information System (ABACIS); (2) Business Information System (BIS); and (3) Financial and Business Management System (FBMS). These systems update GovPay data every day.

Users who are outside of the GovPay organization will access the E-Invoicing system via the Internet. Internal system users will have access through the GovPay intranet.

A high-level illustration of the System Architecture Design follows.

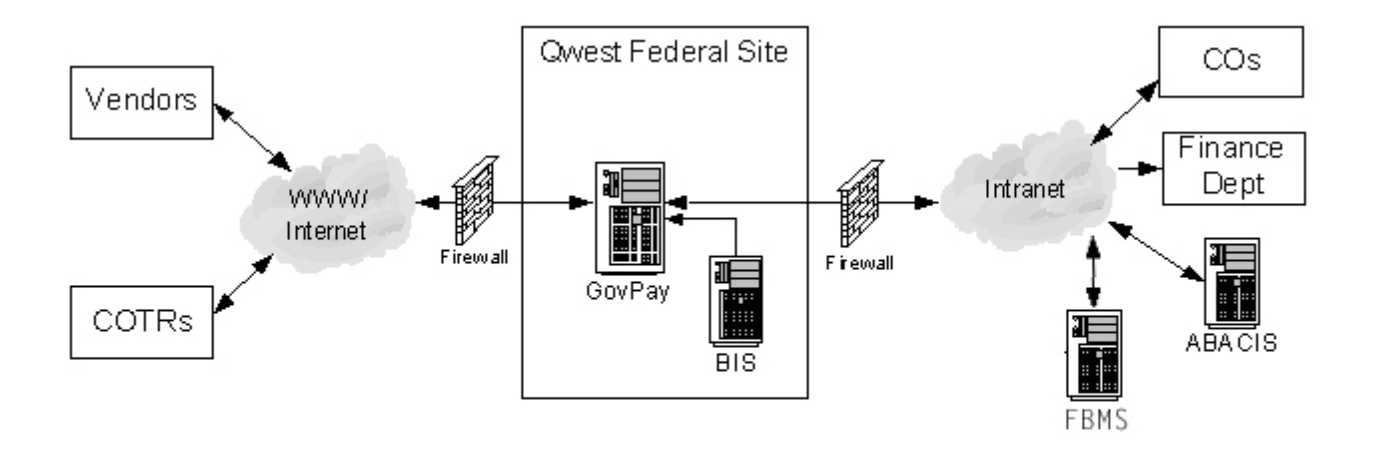

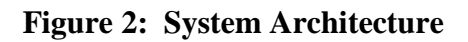

### **Section Two: System Login**

This section describes how to access the GovPay E-Invoicing system, including details on: (1) **Usernames** and **Passwords** and (2) How to Login.

### *Usernames and Passwords*

If you do not have a **Username** and **Password**, you will not be able to login to GovPay.

### **Requesting an Account**

To get a **Username** and **Password**, you must request an account from a GovPay Administrator, whose contact details can be accessed from the **Contact Us** link on the GovPay Login.

**Note:** The **Register** button on the GovPay Login screen at https://www.govpay.gov/GovPay is for Vendors only. It cannot be used to request a COTR account.

If your request for an account is granted you will be e-mailed temporary login information. After your first login, you will be asked to change your **Password**. A GovPay **Password** must be at least 12 characters long, and must contain at least one character from three of the following four categories:

- 1. Uppercase letters (A-Z)
- 2. Lowercase letters (a-z)
- 3. Numbers (0-9)
- 4. Punctuation  $(\mathcal{Q}, \#, \$, etc.).$

#### **Retrieving a Forgotten Password**

If you have forgotten your **Password**, you can either: (1) Contact a GovPay Administrator and

ask that the **Password** be reset or (2) Click **Retrieve Password** at

*https://*www.govpay.gov/GovPay and enter the requested information. A temporary **Password** will be E-mailed to the address in your **User Profile**.

### *How to Login*

To login to GovPay follow these directions:

1. Open your Web browser and go to: https://www.govpay.gov/GovPay. The **Login** screen appears(see Figure 3: Login Screen).

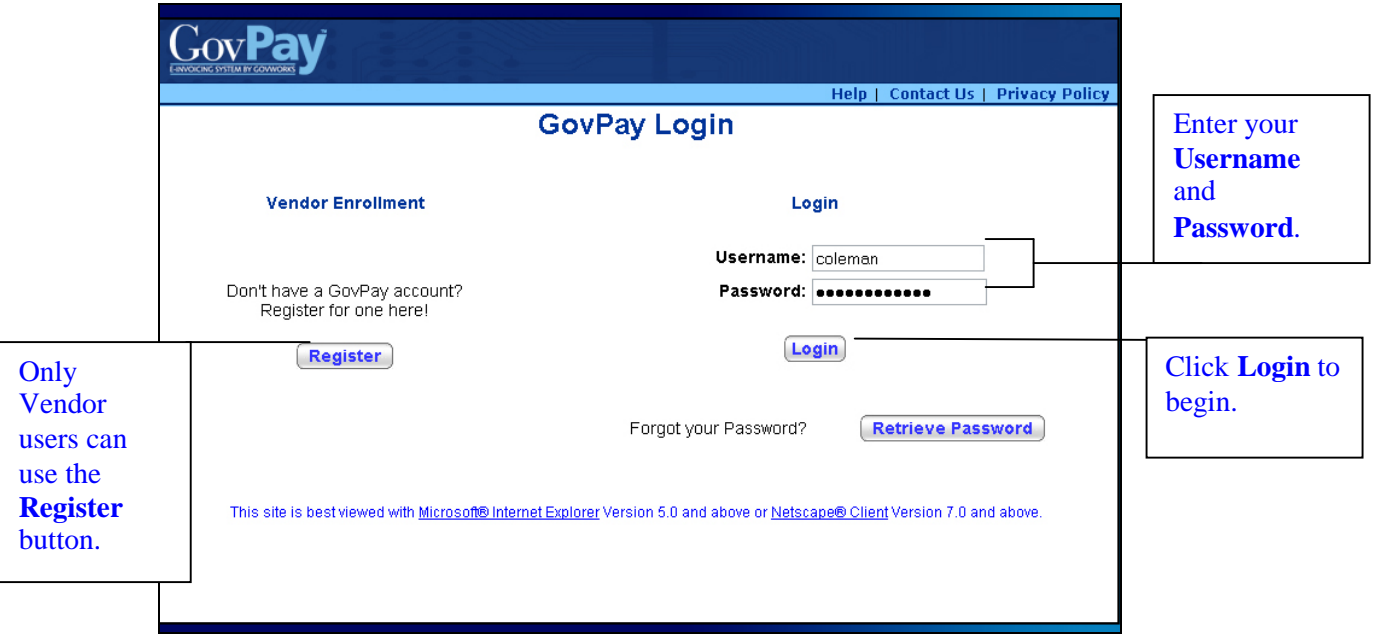

**Figure 3: Login Screen**

- 1. Enter your **Username** and **Password**.
- 2. Click the  $\left[ \frac{\text{Login}}{\text{bottom}} \right]$  button. The **Main Menu** screen appears (see Figure 4: Main Menu Screen).

### **Section Three: System Navigation**

After a successful login, you will have two ways to navigate the system: 1) the **Main Menu** screen and 2) the Navigation Bar.

### *COTR Options from the Main Menu*

From the **Main Menu** screen (see Figure 4: Main Menu Screen) you can begin to execute any of the COTR tasks available via GovPay: (1) General Account Administration, (2) Make Invoice Action Recommendations for COTRS, and (3) View reports regarding the status of invoices and awards.

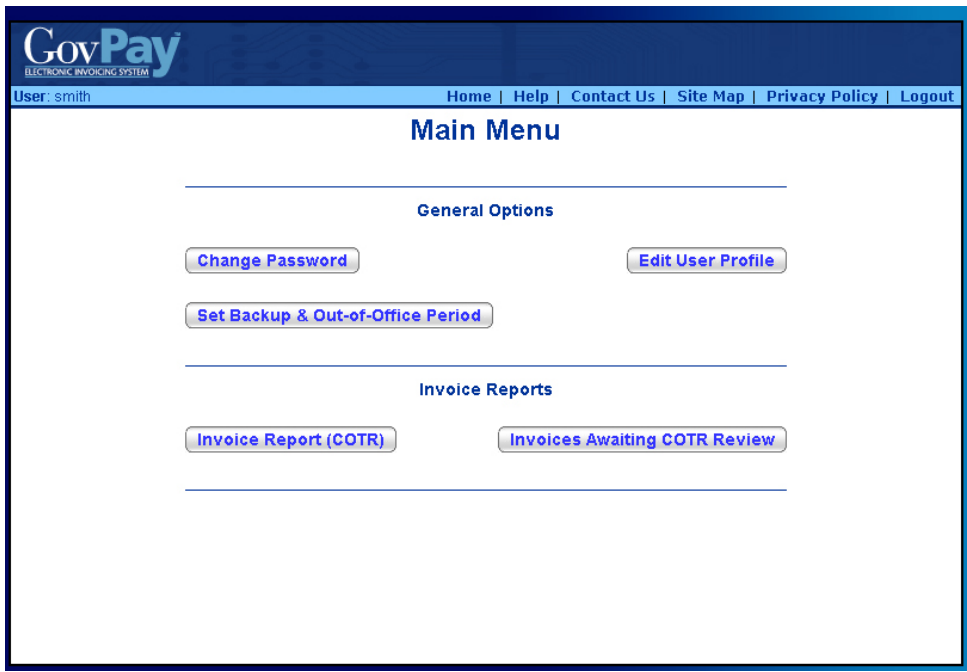

**Figure 4: Main Menu Screen – COTR**

**Note**: Depending on what the System Administrator has setup, it is possible that you will have different reports available.

### *Navigation Bar*

Throughout the GovPay application, a standard Navigation Bar remains consistent. It is important to become familiar with this Navigation Bar and its elements. The elements of the Navigation Bar include:

- **Home.** Click **Home** to return to the **Main Menu** from any screen in the application.
- **Help**. Click **Help** to view the online help, or to access a Portable Document Format (PDF) of the User Manual.
- **Contact Us**. Click **Contact Us** to view pertinent GovPay contact information in a new browser window.
- **Site Map**. Click **Site Map** to open a site map. From the site map you can access context-sensitive help and launch specific functions.
- **Privacy Policy:** Click **Privacy Policy** to open up a page that contains links that go to the DOI Privacy Policy and the Department of Interior (DOI) Disclaimer Statement for GovPay.
- **Logout:** Click **Logout** to logout of the system and to go to the GovPay **Login** screen.

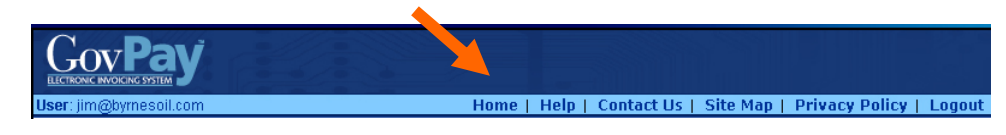

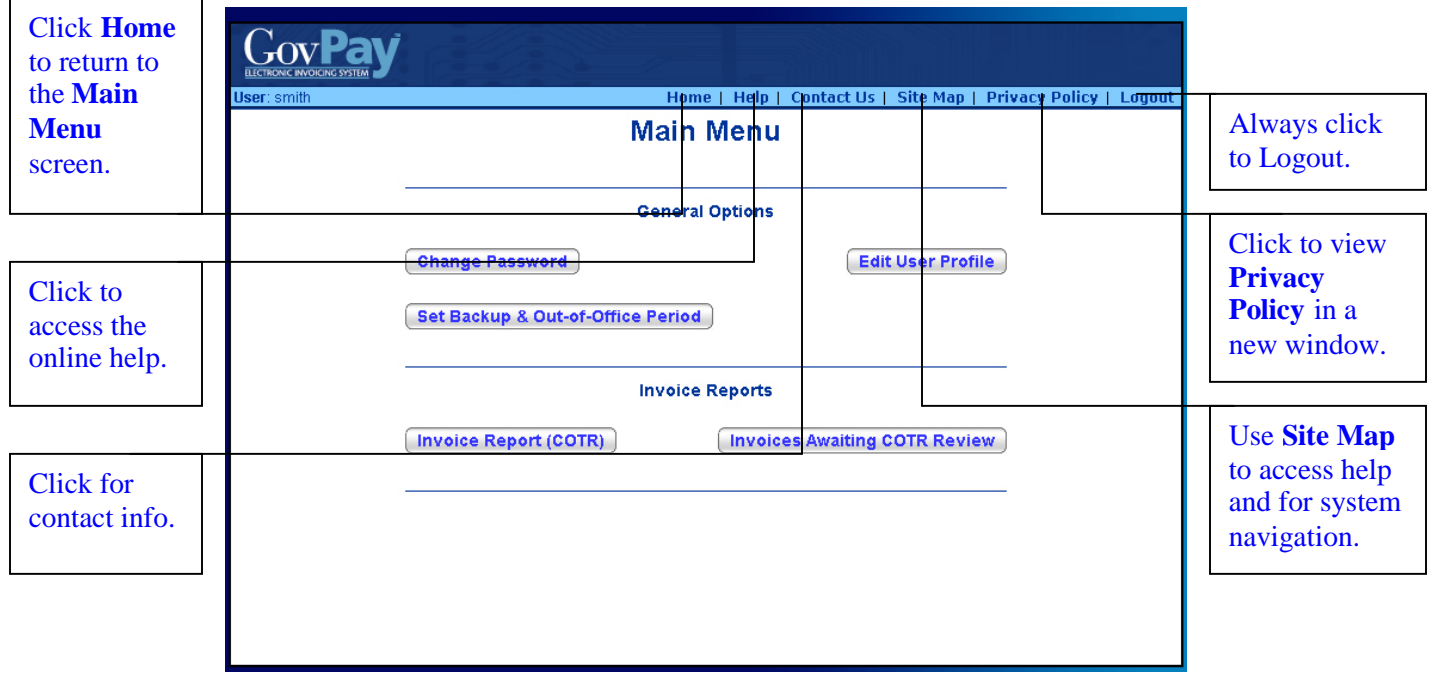

**Figure 5: Navigation Bar**

### **Figure 6: Navigation Bar Elements**

### **Section Four: System Help**

There are several online resources available to help you use the GovPay application. These resources include:

- Frequently Asked Questions (FAQ)
- Context Sensitive Help
- A PDF version of the User Manual.

*View Frequently Asked Questions (FAQ)*

To view the FAQ, click **Help** on the **Login** screen Navigation Bar (see Figure 7: FAQ).

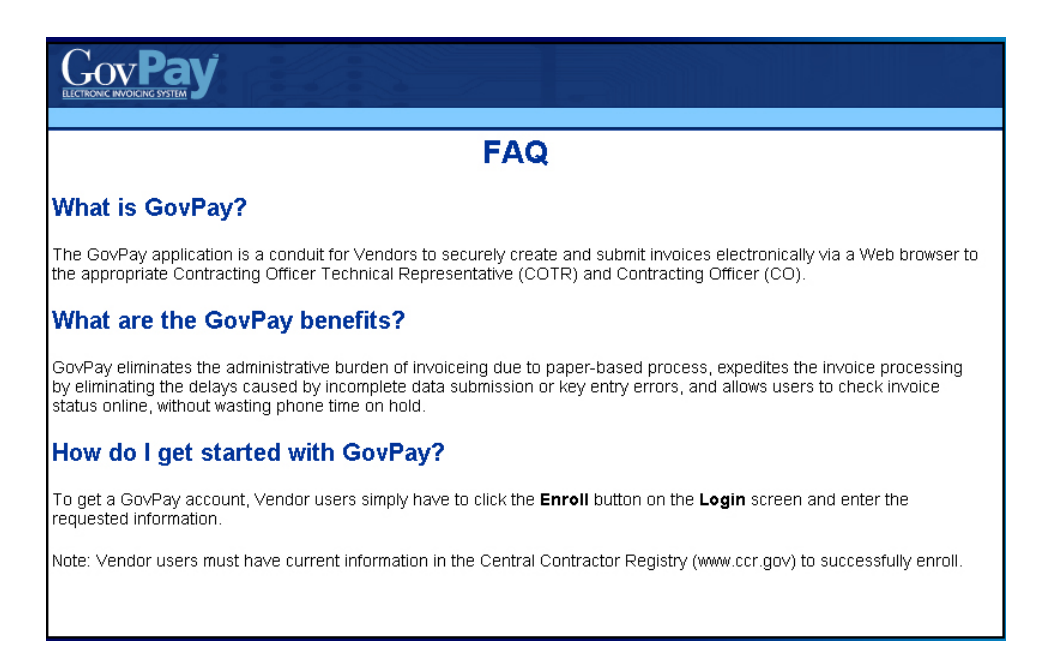

**Figure 7: FAQ**

### *View Context-Sensitive Help*

After you have logged in, you can view the context-sensitive help, by clicking **Help** on the Navigation Bar. The help information will be displayed on the screen.

The context-sensitive help gives you hints for using the screen you are currently viewing. Additionally, it gives you access to the PDF version of the entire User Manual.

### *View Online User Manual*

To download the entire User Manual, click **Help** on the Navigation Bar once you are logged in, and then on the **User Manual (PDF)** link in the **Additional Information** table.

*View Site Map*

After you have logged in, you can view the site map, by clicking **Site Map** on the Navigation Bar (see Figure 8: Site Map). The various sections of the application will be displayed.

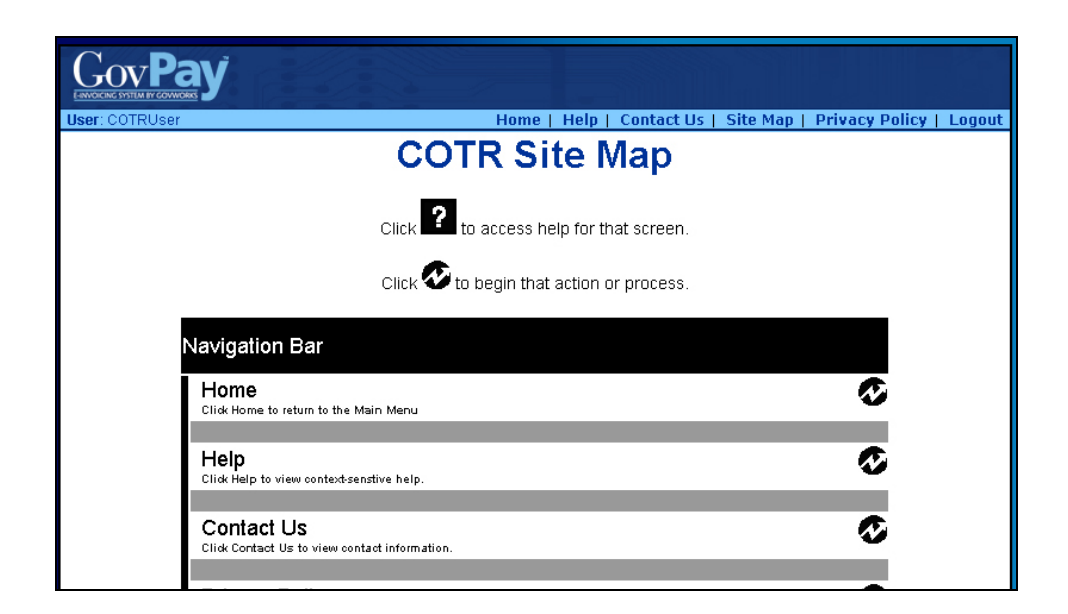

### **Figure 8: Site Map**

Click on the  $\bullet$  to access help about the particular section or click  $\bullet$  to navigate to that section in the application.

### **Section Five: Account Administration**

From the **Main Menu** screen (see Figure 4: Main Menu Screen) you can choose three account administration options: (1) **Change Password**, (2) **Edit User Profile**, and (3) **Set Backup & Out-of-Office Period**.

- Click **Change Password** to change your user **Password**.
- Click  $\begin{array}{c} \begin{array}{c} \text{Edit User Profile} \\ \text{do update the contact information that will be used} \end{array} \end{array}$ to contact you.
- $Click$  Set Backup & Out-of-Office Period to set up backup contact information for when you are out of the office.

*Changing Your Password*

To change your **Password**:

- 1. Click **Change Password** from the **Main Menu** screen (see Figure 4: Main Menu Screen). The **Change Password** screen will appear (see Figure 9: Change Password Screen).
- 2. Enter the old **Password** in the **Old Password** field.
- 3. Enter the new **Password**, in the **New Password** field.
- 4. Finally, confirm the **Password** change by re-entering the new **Password** in the **Confirm Password** field and click **Submit**

After a request for a GovPay account has been granted, you will be e-mailed a **Username** and temporary **Password**. After you have successfully logged in, you will be asked to change your **Password.** The **Password** must be at least 12 characters long, and must contain at least one character from three of the following four categories:

- 1. Uppercase letters (A-Z)
- 2. Lowercase letters (a-z)
- 3. Numbers (0-9)
- 4. Punctuation  $(\omega, \#, \S, \text{etc.})$ .

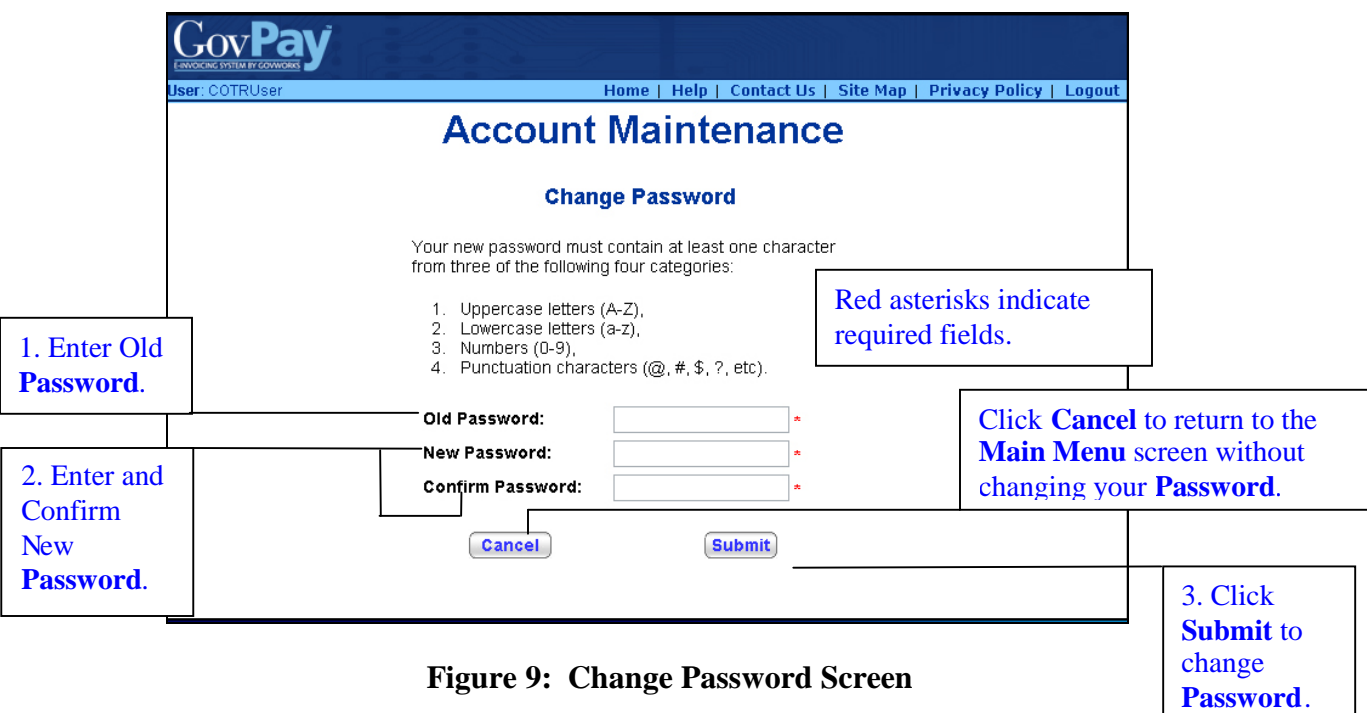

### *Editing Your User Profile*

Your **User Profile** contains the contact information that GovPay and GovPay administrators use to send you announcements or notifications.

#### To edit your **User Profile**:

- 1. Click **Edit User Profile** from the **Main Menu** screen (see Figure 4: Main Menu Screen). The **Edit User Profile** screen will appear (see Figure 10: Edit User Profile Screen).
- 2. Enter the new contact information.

### GovPay COTR Manual

3. Click **Submit** 

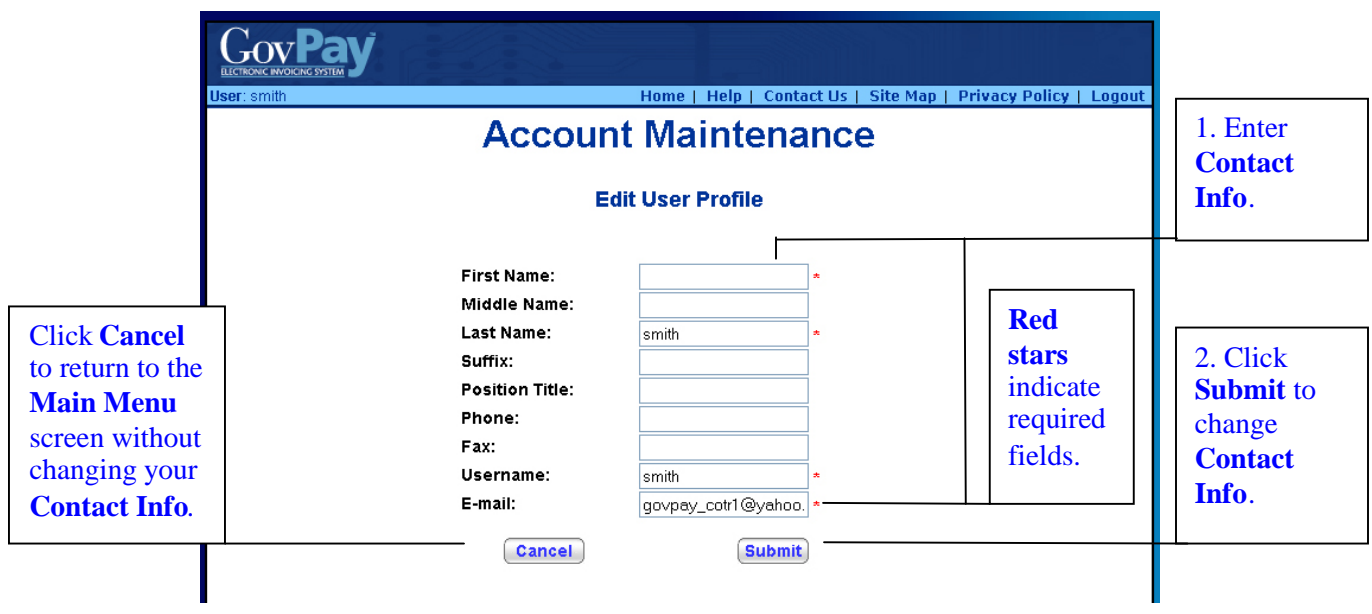

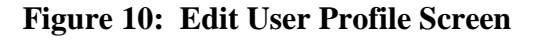

## *Setting a Backup*

Click **Set Backup & Out-of-Office Period** from the Main Menu screen (see Figure 4: Main Menu Screen – COTR) to set up a backup for when you are out of the office (see Figure 11: Set Backup Screen). The designated backup COTR is allowed by the GovPay System to act on your behalf during the indicated period. You will still receive notification E-mails while your out-of-office is set.

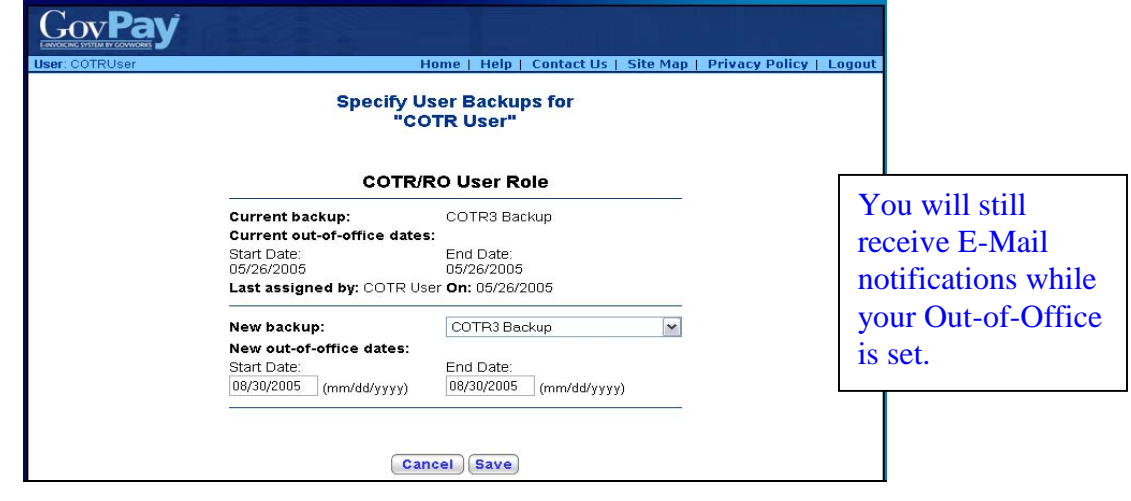

**Figure 11: Set Backup Screen**

### **Section Six: Using Reports**

From the **Main Menu** screen (see Figure 4: Main Menu Screen) you can choose to view various reports. System Administrators can create GovPay reports and assign access privileges to them. The reports that appear in the **Main Menu** will vary depending on what your System Administrator has created; however, you will always have access to the **Invoice Report (COTR)** and **Invoices Awaiting COTR Review**. These are both invoice-type reports.

### *Report Types*

Some reports only allow the user to view information, while others let you perform actions on individual records. The actions that are available within a report depend on (1) the type of report and (2) the type of user. There are five possible report types that can be generated by the GovPay system:

- Invoice
- $\bullet$  User
- Award
- Vendor
- Application Events.

The main difference between these report types is the column headings and the type of data presented.

COTRs may perform actions on invoice-type reports. The other types of reports are for viewing only. Again, the reports available to you will vary depending on what the GovPay System Administrator has set up. The following chart lists the actions available to a COTR user on an invoice report.

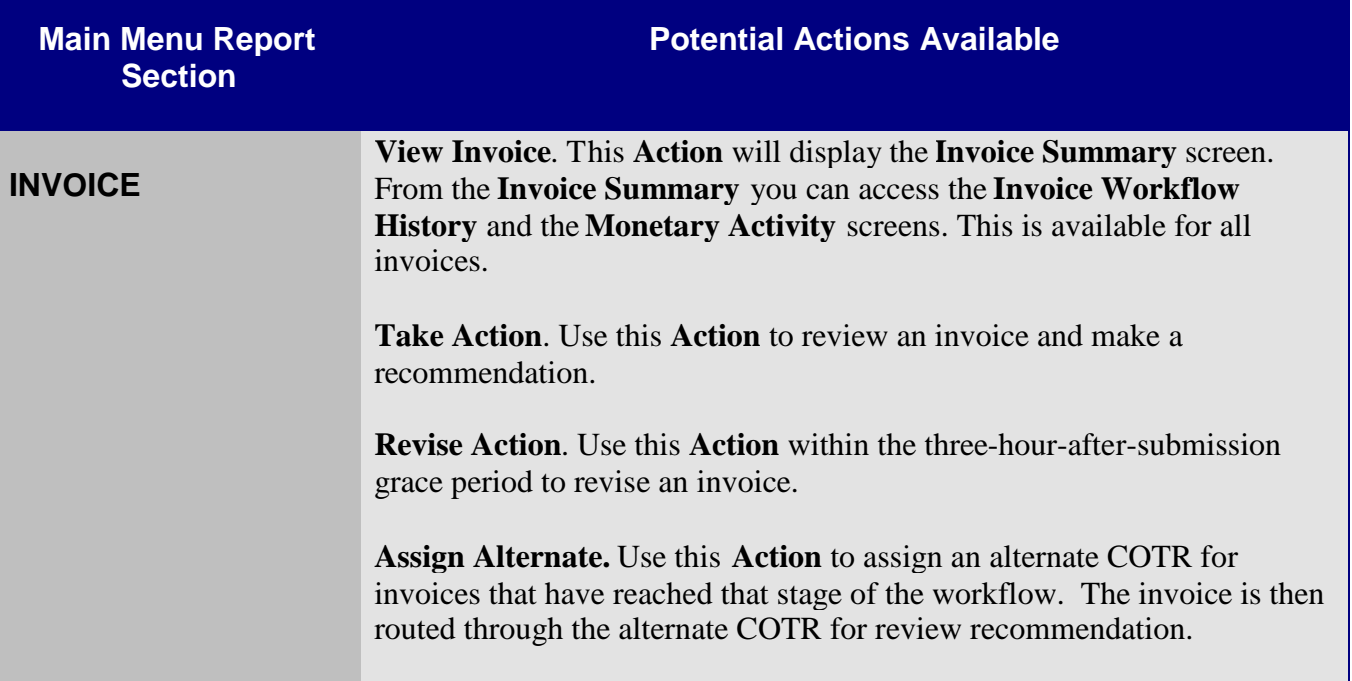

### *Report Functionality*

While other reports may be available, most have the searching and sorting functionality shown in the following figure. This particular report is available by clicking **Invoice Report** from the **Main Menu.** It allows you to see a report that includes all invoices submitted by the Vendors you service.

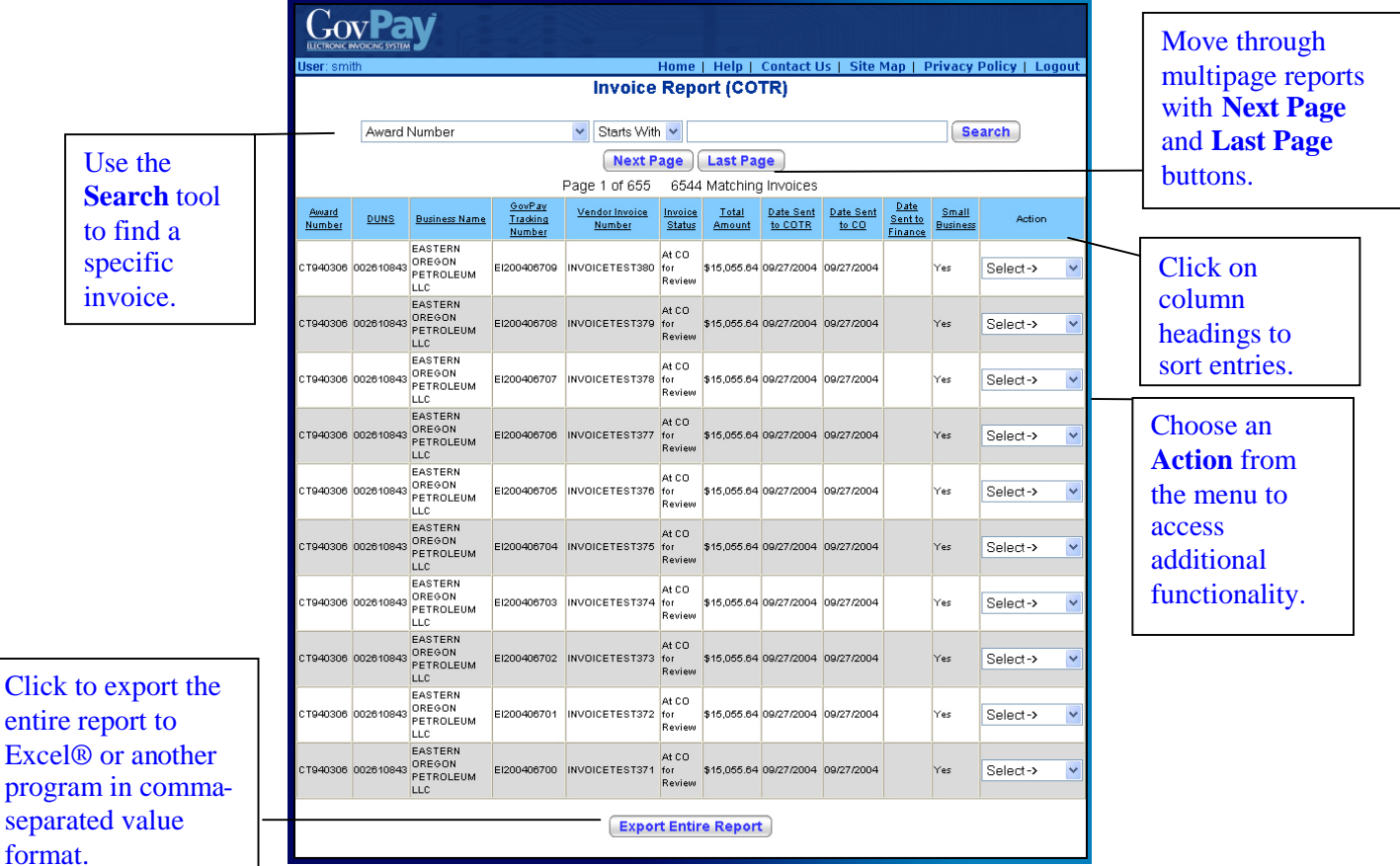

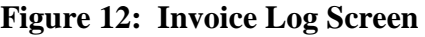

### **Searching and Sorting**

The records in a **Report** may be sorted by clicking the column heading for the criteria you wish to sort. When a column heading is clicked, an upward arrow appears and the records are sorted in ascending order. Click the heading again and the arrow will point downward, sorting the records in descending order.

**Report** records may also be filtered to include only records that meet specific criteria.

- 1. Select a column heading from the first pull-down menu at the top of the screen.
- 2. Select a qualifier from the second menu.
- 3. Type the criteria in the following text field.
- 4. Click the **Search** button.

GovPay COTR Manual

Only records that meet the specified criteria will appear in the report.

### *Invoice Reports/Invoices Awaiting COTR Review*

Although the System Administrator may provide you with additional reports, there are two consistent invoice-type reports that will always appear on your COTR **Main Menu**. These are: **Invoice Report (COTR)** and **Invoices Awaiting COTR Review**. Use **Invoices Awaiting COTR Review** to view only the invoices that require an action from you. Use **Invoice Report (COTR)** to see the status of all invoices you have acted on or require your attention.

Both the **Invoice Report (COTR)** and **Invoices Awaiting COTR Review** reports offer access to three invoice detail reports.

There are three different types of Invoice detail reports: **Invoice Summary**, **Invoice Workflow History** and **Invoice Monetary Activity.** The **Invoice Summary** screen (see Figure 13: Invoice Summary (IFF)) is accessible by choosing **View Invoice** from the **Action** pull-down of an **Invoice Report**.

**Note:** The **Invoice Summary** screen may vary slightly based on the type of invoice (MMS or IFF).

From the **Invoice Summary**, you can choose to view the **Invoice Workflow History** or**Invoice Monetary Activity** reports.

|                        |                                                                                            | <b>Invoice Summary</b>                 |                           |                                                                  |                                                                      |                                    |                     |
|------------------------|--------------------------------------------------------------------------------------------|----------------------------------------|---------------------------|------------------------------------------------------------------|----------------------------------------------------------------------|------------------------------------|---------------------|
|                        |                                                                                            |                                        |                           |                                                                  |                                                                      |                                    | Notes and           |
| <b>Current Status:</b> |                                                                                            |                                        |                           | As of 7/26/2006, the status of this invoice is: At CO for Review |                                                                      |                                    | warnings appear     |
| <b>COTR Name:</b>      |                                                                                            | Matt Hoffman                           |                           | CO Name:                                                         |                                                                      | Matthew Hoffman<br>No Action Taken |                     |
|                        | <b>COTR Action Type:</b><br><b>COTR Action Date:</b>                                       | Approve<br>7/26/2006                   |                           | <b>CO Action Type:</b><br><b>CO Action Date:</b>                 |                                                                      |                                    | here.               |
|                        | <b>COTR Approved Amount:</b>                                                               | \$25.00                                |                           | <b>CO Approved Amount:</b>                                       |                                                                      |                                    |                     |
| <b>Vendor Name:</b>    |                                                                                            | CONCURRENT TECHNOLOGIES<br>CORPORATION |                           | Vendor DUNS #                                                    |                                                                      | 189737810                          |                     |
|                        | Contract, Agreement, or Task                                                               |                                        |                           | <b>Cost Plus Fixed Fee Contract?</b>                             |                                                                      | No                                 |                     |
|                        | PO639686<br>Order Humber:<br><b>Award Period of Performance Start</b><br>2/1/2006<br>Date: |                                        |                           |                                                                  |                                                                      |                                    |                     |
|                        |                                                                                            |                                        |                           | <b>Award Period of Performance</b><br><b>End Date:</b>           |                                                                      |                                    |                     |
|                        | <b>Available Award Amount:</b>                                                             | \$501,615.00                           |                           | <b>Total Award Amount:</b>                                       |                                                                      | \$501,615.00                       |                     |
|                        | <b>Cumulative Disbursed Amount</b>                                                         | \$0.00                                 |                           | <b>Estimated Award Balance</b>                                   |                                                                      |                                    |                     |
|                        | (GovPay Invoices Only):                                                                    |                                        |                           | Invoices):                                                       | (Based on all Submitted GovPay \$539,090.00                          |                                    |                     |
|                        | <b>Vendor Invoice Number:</b>                                                              | <b>FFFFFFF</b>                         |                           | Invoice ID (EI #):                                               |                                                                      | El200614252                        |                     |
| <b>Invoice Type:</b>   |                                                                                            | Debit Invoice                          |                           | <b>Invoice Date:</b>                                             |                                                                      | 7/26/2006                          | Note: Red text      |
|                        | <b>Invoice Cost Amount:</b>                                                                | \$25.00                                |                           | Invoice Fee Amount:                                              |                                                                      | \$0.00                             | and parenthesis     |
| $(Cost + Fee)$ :       | <b>Total Invoice Amount</b>                                                                | \$25.00                                |                           |                                                                  |                                                                      |                                    | indicate IFF Credit |
| <b>Invoice POC:</b>    |                                                                                            |                                        |                           |                                                                  |                                                                      |                                    | Voucher/Memo        |
|                        |                                                                                            |                                        |                           |                                                                  |                                                                      |                                    |                     |
|                        | Services/Labor/Travel:                                                                     |                                        |                           |                                                                  | Invoice Performance Period End                                       |                                    | information.        |
|                        | Note: The <b>Invoice Summary</b> screen                                                    |                                        |                           | Date:                                                            |                                                                      | 2/3/2006                           |                     |
|                        | may vary slightly based on the                                                             |                                        |                           |                                                                  |                                                                      |                                    |                     |
|                        |                                                                                            |                                        |                           |                                                                  |                                                                      |                                    |                     |
|                        |                                                                                            |                                        |                           | <b>Government B/L Number:</b>                                    |                                                                      |                                    |                     |
|                        | organization being invoiced (MMS or                                                        |                                        |                           | <b>Shipped To:</b>                                               |                                                                      |                                    |                     |
|                        | IFF), but it will always give access to                                                    |                                        |                           | Shipped Weight Unit of                                           |                                                                      |                                    |                     |
|                        | the Workflow Status History and                                                            |                                        |                           | Measure:                                                         |                                                                      |                                    |                     |
|                        | <b>Monetary Activity reports.</b>                                                          |                                        |                           | <b>Discount Amount or Percent:</b>                               |                                                                      |                                    |                     |
|                        |                                                                                            |                                        |                           |                                                                  |                                                                      |                                    |                     |
|                        | The invoice types are explained on                                                         |                                        |                           |                                                                  |                                                                      |                                    |                     |
|                        | page Error! Bookmark not defined                                                           |                                        | al Action Summary         |                                                                  |                                                                      |                                    |                     |
|                        |                                                                                            |                                        |                           |                                                                  |                                                                      |                                    |                     |
|                        |                                                                                            | Matt Hoffman Date:                     | 7/26/2006                 | <b>Invoice Action: Approve</b>                                   |                                                                      |                                    |                     |
|                        |                                                                                            |                                        | Payment Type: Complete    | Amount:<br>\$25.00                                               |                                                                      |                                    |                     |
|                        |                                                                                            | Line Number: 1                         |                           | Line Action:                                                     |                                                                      |                                    |                     |
|                        |                                                                                            | Reason:                                |                           |                                                                  |                                                                      |                                    |                     |
|                        |                                                                                            |                                        | <b>Total Line Amount:</b> | \$25.00                                                          |                                                                      |                                    | actions appear      |
|                        |                                                                                            |                                        |                           |                                                                  |                                                                      |                                    |                     |
|                        |                                                                                            |                                        |                           |                                                                  |                                                                      |                                    | here.               |
|                        | Line                                                                                       | <b>Unit</b>                            | <b>Unit of</b>            | <b>Total</b>                                                     | <b>Total</b><br><b>Total</b>                                         |                                    |                     |
|                        | Ø<br><b>Description</b><br><b>Item</b>                                                     | Quantity<br>Cost                       | <b>Measure</b>            | Fee<br>Cost                                                      | <b>Approved</b><br><b>Invoiced</b><br><b>Amount</b><br><b>Amount</b> |                                    |                     |
|                        | pencils<br>1                                                                               | 5<br>5                                 | Case                      | \$25.00<br>\$0.00                                                | \$25.00                                                              |                                    |                     |
|                        |                                                                                            | Total:                                 |                           |                                                                  | \$25.00                                                              |                                    | All COTR and CO     |
|                        |                                                                                            |                                        |                           |                                                                  |                                                                      |                                    |                     |
|                        |                                                                                            | <b>View Workflow Status History</b>    |                           | <b>View Monetary Activity</b>                                    |                                                                      |                                    |                     |

**Figure 13: Invoice Summary (IFF)**

### **Invoice Workflow History and Invoice Monetary Activity**

The **Invoice Workflow History** shows the status of an invoice within the GovPay process. The **Invoice Workflow History** shows all of the monetary activity on an invoice. Both reports are available from the **Invoice Summary** detail report. To access the **Invoice Summary** choose an **Invoice Report** from the **Main Menu**, then choose **View Invoice** from the **Action** pull-down menu.

#### **Invoice Status**

One of the three invoice detail reports is the **Invoice Workflow History** report available from the **Invoice Summary**. It shows the status of the invoice. The following table described each invoice status.

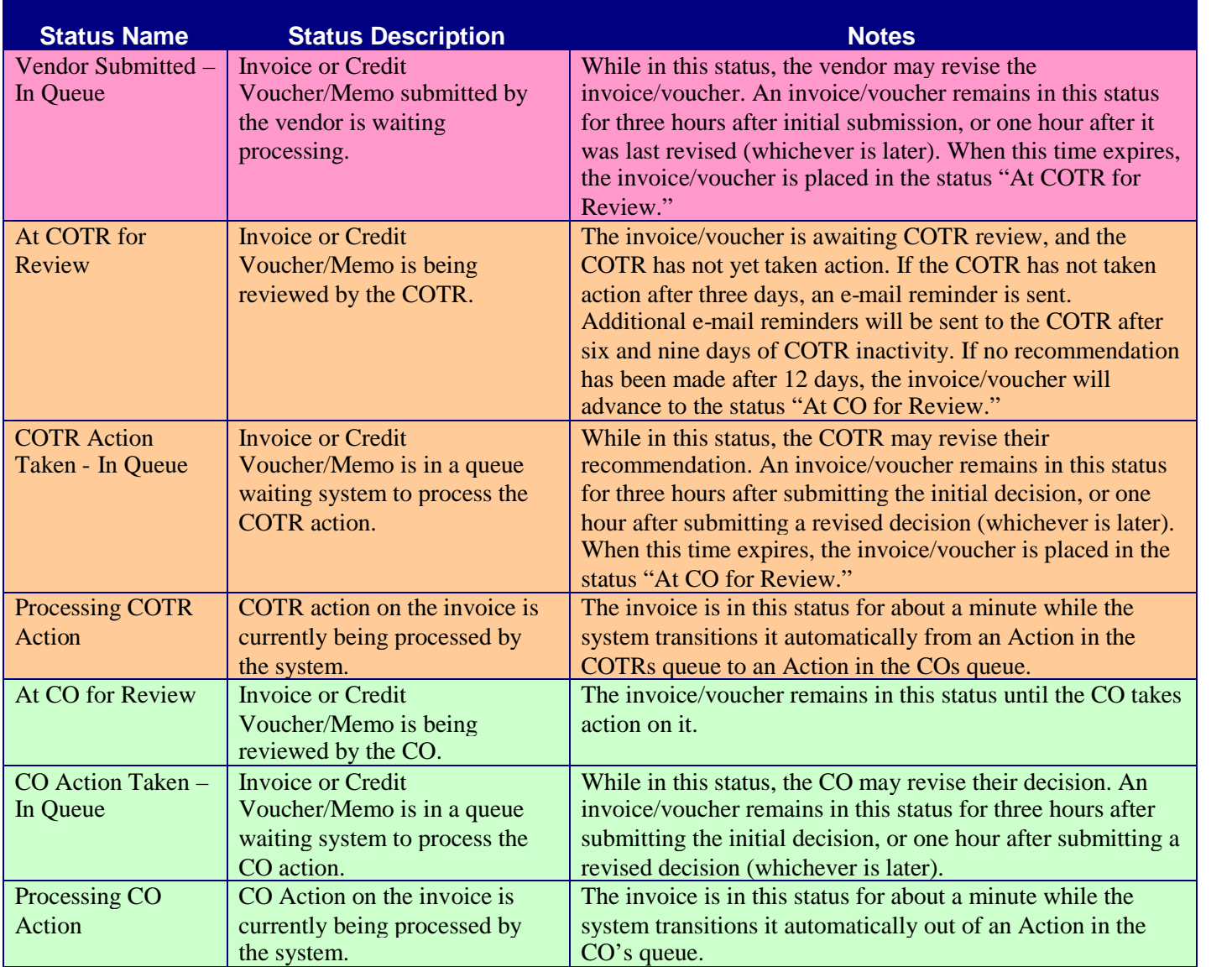

### GovPay COTR Manual

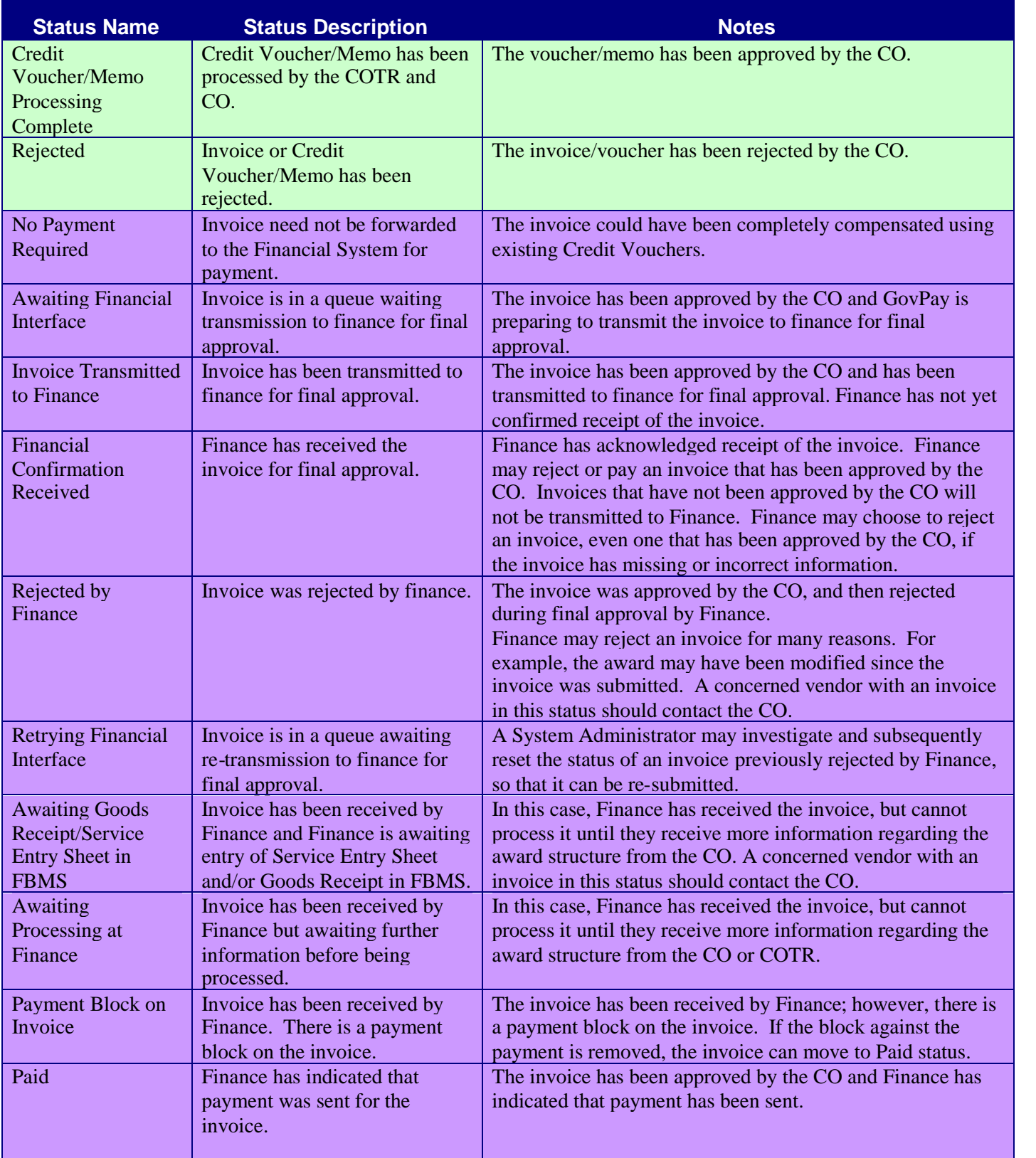

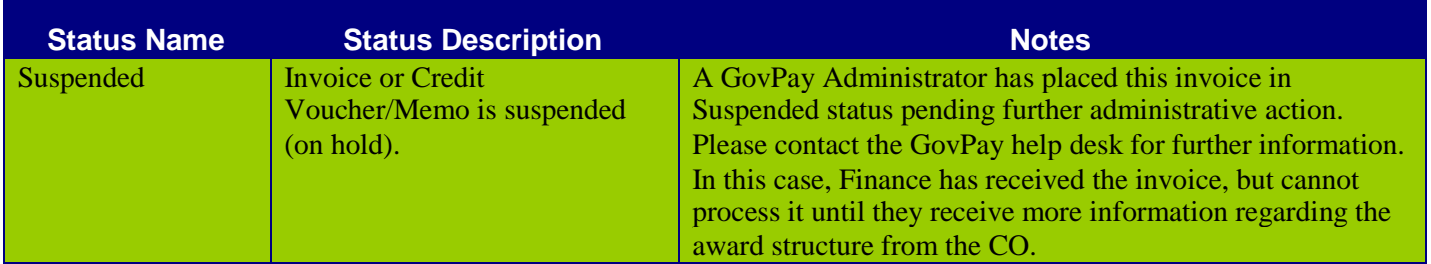

The **Invoice Monetary Activity** screen displays any financial transaction that has taken place on an invoice. To access either the **Workflow Status History** or **Monetary Activity** screens.

- 1. Select **Invoice Report** from the **Main Menu**.
- 2. Locate a specific invoice in the report.
- 3. Choose **View Invoice** from the **Action** pull-down menu. The **Invoice Summary** screen will appear.
- 4. Click View Workflow Status History to view the Invoice Workflow **History** or **View Monetary Activity** to view the **Invoice Monetary Activity** screen.

| <b>Invoice Workflow History</b>                |                            |                                    |                                                                                                    |                           |                             |  |  |
|------------------------------------------------|----------------------------|------------------------------------|----------------------------------------------------------------------------------------------------|---------------------------|-----------------------------|--|--|
| <b>Invoice Number:</b><br><b>Invoice Type:</b> |                            | <b>FFFFFF</b><br>Debit Invoice     | <b>Invoice Date:</b><br>Invoice ID (EI #):                                                              | 7/26/2006<br>El200614252  |                             |  |  |
|                                                | <b>Status Date</b>         | <b>Status</b><br><b>Name</b>       | <b>Status</b><br><b>Description</b>                                                                     | Set By<br>(Name)          | <b>Set By</b><br>(Username) |  |  |
|                                                | 2006-07-26<br>15:34:23.89  | At CO for<br>Review                | Invoice or credit<br>voucher/memo is<br>being reviewed by<br>the CO.                                    | GovPay<br>System          | GovPaySystem                |  |  |
|                                                | 2006-07-26<br>15:33:23.813 | Processing<br>COTR<br>Action       | COTR/RO action<br>is currently being<br>processed by the<br>system.                                     | GovPay<br>System          | GovPaySystem                |  |  |
|                                                | 2006-07-26<br>15:30:17.86  | COTR<br>Action Taken<br>- In Queue | Invoice or credit<br>vouchen/memo is<br>in a queue<br>awaiting system<br>to process the<br>COTR action. | Matt<br>Hoffman           | hoffmanCOTR                 |  |  |
|                                                | 2006-07-26<br>15:11:22.94  | At COTR for<br>Review              | Invoice or credit<br>vouchen/memo is<br>being reviewed by<br>the COTR.                                  | GovPav<br>System          | GovPaySystem                |  |  |
|                                                | 2006-07-26<br>15:07:47.533 | Vendor<br>Submitted -<br>In Queue  | Invoice or credit<br>voucher/memo<br>submitted by the<br>vendor is awaiting<br>processing.              | Matt2 S<br>Hoffman2<br>Mr | hoffmanVendor               |  |  |

**Figure 14: Invoice Workflow History**

| <b>Invoice Monetary Activity</b>               |                         |                                 |               |                                                                        |  |  |  |
|------------------------------------------------|-------------------------|---------------------------------|---------------|------------------------------------------------------------------------|--|--|--|
| <b>Invoice Number:</b><br><b>Invoice Type:</b> |                         | 0901902AC<br>Debit Invoice      |               | <b>Invoice Date:</b><br>9/19/2006<br>Invoice ID (EI #):<br>El200617569 |  |  |  |
|                                                | <b>Activity</b><br>Date | <b>Activity Type</b>            | <b>Amount</b> | <b>Additional Information</b>                                          |  |  |  |
|                                                | 9/19/2006               | An interest payment<br>was made | \$1.00        | The schedule number for this<br>transaction is: schd01                 |  |  |  |
|                                                | 9/19/2006               | A payment was<br>made           | \$100.00      | The schedule number for this<br>transaction is: schd01                 |  |  |  |

**Figure 15: Invoice Monetary Activity**

### **Section Seven: Recommending an Invoice Action**

As a GovPay COTR you will need to make action recommendations on the following items submitted by Vendors: 1) MMS Debit Invoices, 2) IFF Debit Invoices and 3) IFF Credit Voucher/Memos.

- MMS Debit Invoices are submitted through GovPay with payment ultimately disbursed from the Minerals Management Services (MMS).
- IFF Debit Invoices and Credit Vouchers are submitted through GovPay to the Interior Franchise Fund (IFF).
- Although most of the time, vendors will be creating Debit Invoices, Vendors may occasionally need to submit an IFF Credit Voucher/Memo. The vendor submits a Credit Voucher/Memo when the vendor wishes to return money to the Government; usually the result of an overpayment of some form on a previous invoice.

**Note**: When dealing with a Credit Voucher/Memo, GovPay will display red text surrounded by parenthesis, as a reminder to the user.

The process for making recommendations is basically the same for any invoice type and follows three steps. After choosing an Invoice Report from the Main Menu, these are:

- 1. Select the desired invoice on the **Invoice Report** and select **Take/Revise Action** from the pull-down menu in the **Action** column. The **Invoice Action** screen is displayed.
- 2. Enter recommended amounts on the **Invoice Action** screen for each line item.
- 3. Submit and confirm an action recommendation.

*Step One: Selecting the Invoice*

Click an **Invoice Report** available from the **Main Menu** screen (Figure 4: Main Menu Screen – COTR). The **Invoice Report** screen will appear (see Figure 16: Invoice Report Screen).

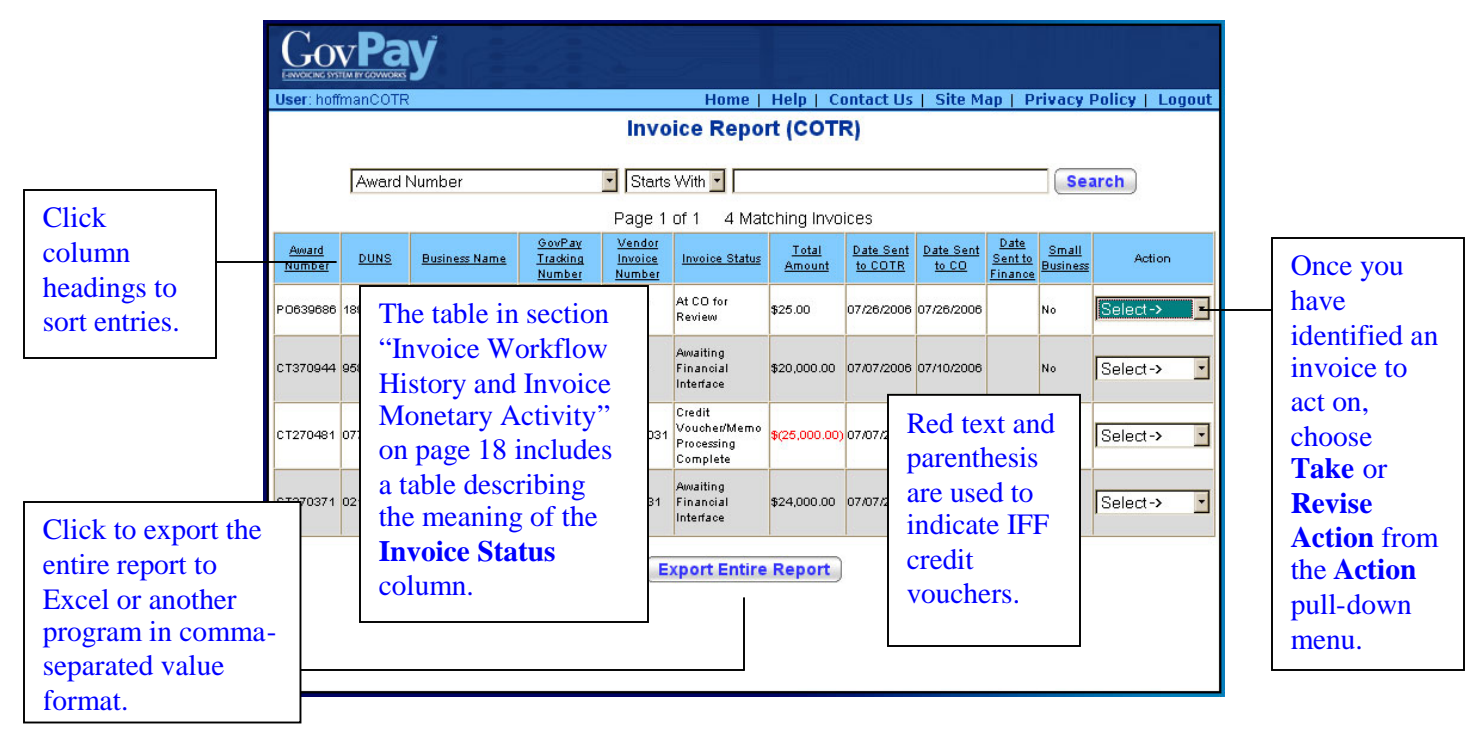

#### **Figure 16: Invoice Report Screen**

Locate the invoice you wish to act on and chose **Take/Revise Action** from the pull-down menu in the **Action** column. The **Invoice Action** screen will be displayed.

### *Step Two: Enter Amounts Using the Invoice Action Screen*

When you choose **Take/Revise Action** or **Take No Action** from the **Action** pull-down menu of the **Invoice Report** screen, the **Invoice Action** screen appears.

From the **Invoice Action** screen you can choose to: 1) Take No Action, or 2) Submit a recommendation for an invoice action.

### **Taking No Action**

You may choose to **Take No Action** on an invoice, however, this option should be used sparingly. If you choose to **Take No Action**, you must submit a reason.

#### **Recommending an Action**

After you have selected **Take/Revise Action** from the **Action** pull-down menu in an **Invoice Report**, the **Invoice Action** screen will appear. This screen varies depending on the type of invoice selected.

**Note**: The type of item you have chosen will be identified at the top of the screen.

### **For MMS Debit Invoices**

To recommend an action on a MMS Debit Invoice:

1. Indicate the invoice **Payment Type** in the pull-down menu (Complete, Final, Advance, Provisional, Partial/Reject, Progress).

**Note**: If even one Line Item is going to be rejected or partially rejected, then the **Payment Type** must be specified as Partial/Reject.

- 2. Indicate a **Recommended Action** (Approve, Reject, or Partial Approve) for each line item in the pull-down menu. If **Reject** or **Partial Approve** is chosen, you must submit a reason.
- 3. After you have indicated a **Recommended Action** for every Line Item, click **Submit Action**.

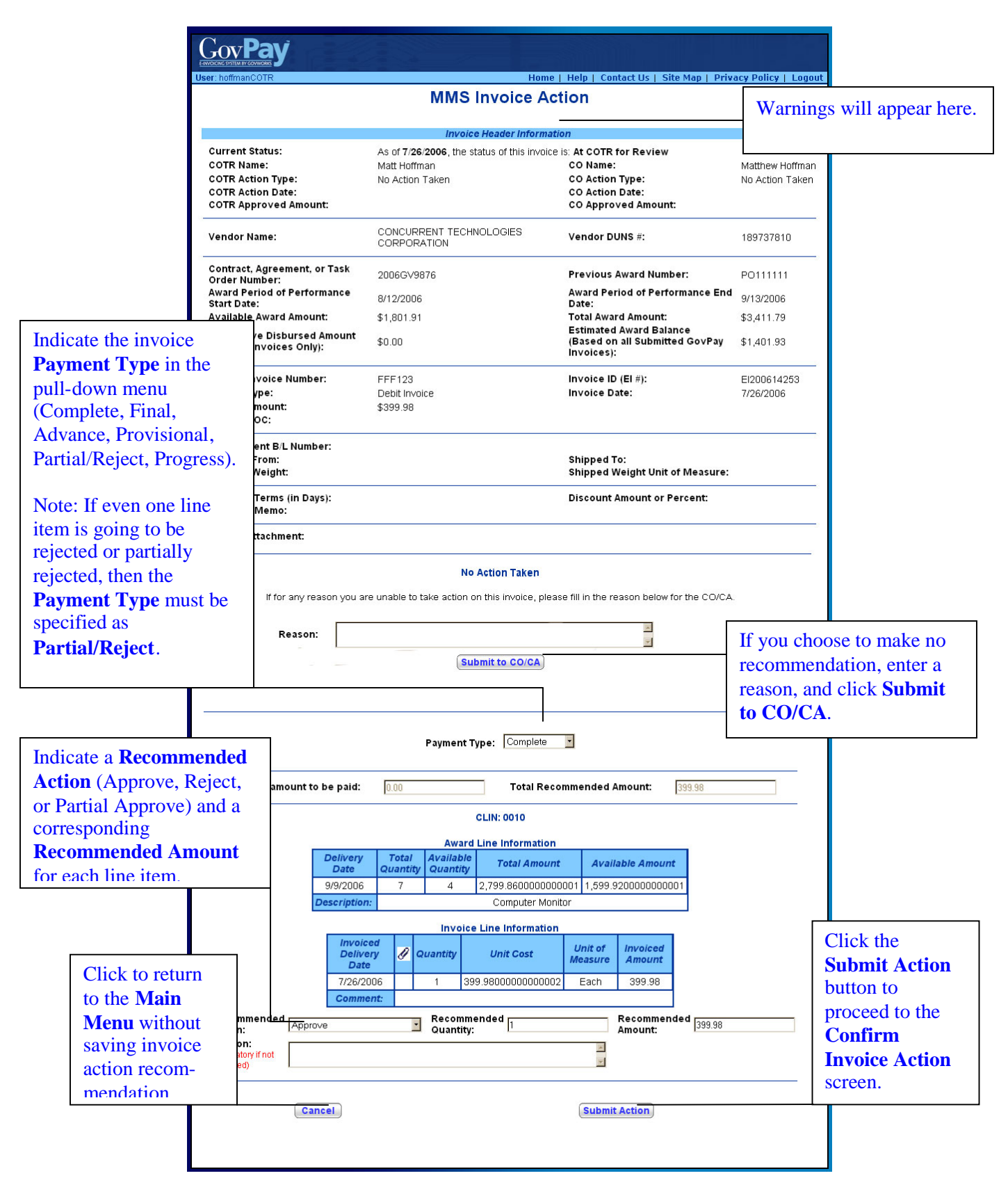

**Figure 17. MMS Debit Invoice Action**

### **For IFF Debit Invoices:**

To recommend an action on an IFF Debit Invoice:

1. Indicate the invoice **Payment Type** in the pull-down menu (Complete, Final, Advance, Provisional, Partial/Reject, Progress).

**Note**: If even one Line Item is going to be rejected or partially rejected, then the **Payment Type** must be specified as **Partial/Reject**.

- 2. Indicate a **Recommended Action** (Approve, Reject, or Partial Approve) for each line item in the pull-down menu. If **Reject** or **Partial Approve** is chosen, you must submit a reason.
- 3. After you have indicated a **Recommended Action** for every Line Item, click **Submit Action**.

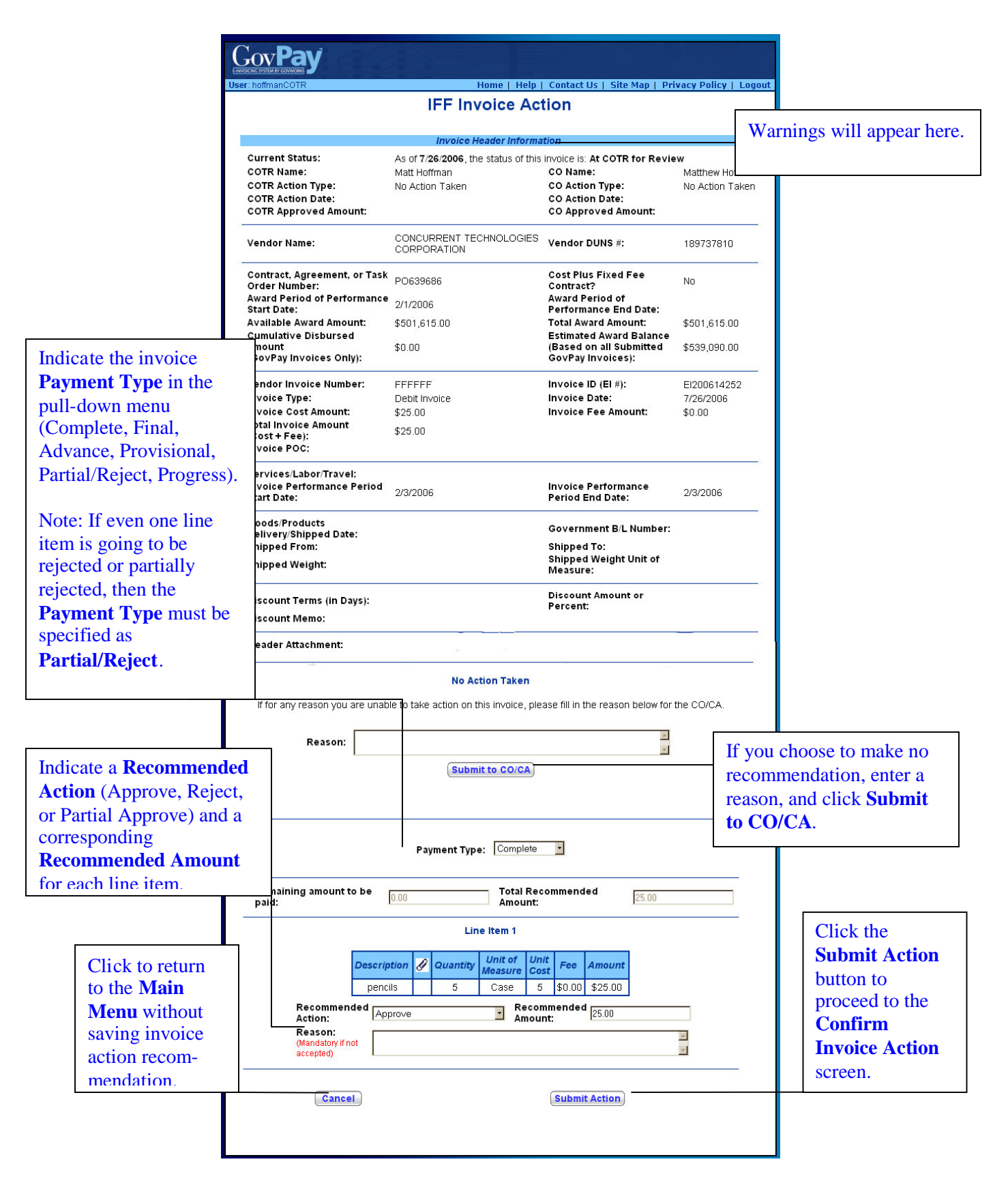

**Figure 18: IFF Debit Invoice**

### GovPay COTR Manual

### **For IFF Credit Voucher/Memos:**

To recommend an action on a Credit Voucher/Memo:

1. Indicate a **Recommended Action** (Approve, Reject, or Partial Approve) for each line item in the pull-down menu.

If **Reject** or **Partial Approve** is chosen, you must submit a reason.

2. After you have indicated a **Recommended Action** for every Line Item, click **Submit Action**.

|                           | <b>User</b> : COTRUser                                                                                                    |                                    |                                                       | Home   Help   Contact Us   Site Map   Privacy Policy   Logout                           |                                                     |                                 |
|---------------------------|----------------------------------------------------------------------------------------------------|------------------------------------|-------------------------------------------------------|-----------------------------------------------------------------------------------------|-----------------------------------------------------|---------------------------------|
|                           |                                                                                                    |                                    | <b>Credit Voucher/Memo Action</b>                     |                                                                                         |                                                     |                                 |
|                           |                                                                                                    |                                    | Invoice Header Information                            |                                                                                         |                                                     |                                 |
|                           | <b>Current Status:</b>                                                                                                    |                                    |                                                       | As of 4/1/2005, the status of this invoice is: At COTR for Review                       |                                                     |                                 |
|                           | <b>COTR Name:</b><br><b>COTR Action Type:</b>                                                                                                    |                                    | COTR User<br>No Action Taken                          | CO Name:<br><b>CO Action Type:</b>                                                      | test coleman                                        |                                 |
|                           | <b>COTR Action Date:</b><br><b>COTR Approved Amount:</b><br>Vendor Name:<br>Contract, Agreement, or Task<br>Order Number:<br>Award Period of Performance<br><b>Start Date:</b><br>Available Award Amount:<br><b>Cumulative Disbursed Amount</b><br>(GovPay Invoices Only):<br>Vendor Invoice Number:<br>Invoice Type:<br><b>Invoice Cost Amount:</b><br><b>Total Invoice Amount</b><br>$(Cost + Fee)$ :<br><b>Invoice POC:</b><br>Services/Labor/Travel:<br>Invoice Performance Period<br><b>Start Date:</b><br>Goods/Products<br>Delivery/Shipped Date:<br><b>Shipped From:</b><br>Shipped Weight:<br>Discount Terms (in Days):<br><b>Discount Memo:</b> |                                    |                                                       | <b>CO Action Date:</b><br>CO Approved Amount:                                           | No Action Taken                                     |                                 |
|                           |                                                                                                    |                                    | <b>GARRY PACKING</b><br><b>INC</b>                    | Vendor DUNS #:                                                                          | 001954213                                           |                                 |
|                           |                                                                                                    |                                    | CT031085                                              | Cost Plus Fixed Fee Contract?                                                           | No                                                  |                                 |
|                           |                                                                                                    |                                    | 8/2/2003                                              | Award Period of Performance End<br>Date:                                                | 12/31/2004                                          |                                 |
|                           |                                                                                                    |                                    | \$419,938.97                                          | Total Award Amount:<br>Cumulative Invoiced Amount                                       |                                                     |                                 |
|                           |                                                                                                    |                                    | \$0.00                                                | (GovPay Invoices Only, Including \$21,626.64<br>Current Invoice):                       |                                                     |                                 |
|                           |                                                                                                    |                                    | MARCHCREDIT05                                         | Invoice ID (EI $#$ ):                                                                   | EI200500230                                         |                                 |
|                           |                                                                                                    |                                    | Credit Voucher/Memo                                   | <b>Invoice Date:</b><br>Invoice Fee Amount:                                             | 4/1/2005<br>$(\$0.00)$                              |                                 |
|                           |                                                                                                    |                                    | ( \$5,251.00)<br>( \$5,251.00)                        |                                                                                         |                                                     |                                 |
|                           |                                                                                                    |                                    |                                                       |                                                                                         |                                                     |                                 |
|                           |                                                                                                    |                                    | 1/1/2004                                              | Invoice Performance Period End<br>Date:                                                 | 1/1/2004                                            |                                 |
|                           |                                                                                                    |                                    | 1/1/2004                                              | Government B/L Number:                                                                  |                                                     |                                 |
|                           |                                                                                                    |                                    | 51 bock lane<br>baden, pa 15005                       | Shipped To:                                                                             | 39 seneca<br>pittsburgh, pa<br>15241                |                                 |
|                           |                                                                                                    |                                    | <b>Shipped Weight Unit of Measure: pounds</b><br>15.2 |                                                                                         |                                                     |                                 |
|                           |                                                                                                    |                                    | Discount Amount or Percent:                           |                                                                                         |                                                     |                                 |
|                           | <b>Header Attachment:</b>                                                                                                    |                                    |                                                       |                                                                                         |                                                     |                                 |
|                           | <b>Indicate a Recommended</b>                                                                                                    |                                    |                                                       | <b>No Action Taken</b>                                                                  |                                                     |                                 |
|                           | <b>Action</b> (Approve, Reject,                                                                                                    |                                    |                                                       | ason you are unable to take action on this invoice, please fill in the reason below for | If you choose to make no<br>recommendation, enter a |                                 |
| or Partial Approve) and a |                                                                                                    |                                    |                                                       |                                                                                         |                                                     | reason, and click <b>Submit</b> |
| corresponding             |                                                                                                    | Reason:                            |                                                       |                                                                                         | to CO/CA.                                           |                                 |
| <b>Recommended Amount</b> |                                                                                                    |                                    | <b>Submit to CO/CA</b>                                |                                                                                         |                                                     |                                 |
| for each line item.       |                                                                                                    |                                    |                                                       |                                                                                         |                                                     |                                 |
|                           |                                                                                                    | Remaining amount to be             |                                                       | Total Recommended                                                                       |                                                     |                                 |
|                           | accepted:                                                                                                    |                                    | 0.00                                                  | 5251.00<br>Amount:                                                                      |                                                     |                                 |
|                           |                                                                                                    |                                    | Line Item 1                                           |                                                                                         |                                                     |                                 |
|                           |                                                                                                    |                                    |                                                       |                                                                                         |                                                     | Click the                       |
|                           |                                                                                                    | <sup>O</sup><br><b>Description</b> | Quantity<br><b>Unit of Measure</b>                    | <b>Unit Cost</b><br>Fee<br>Amount                                                       |                                                     | <b>Submit Action</b>            |
| Click to return           |                                                                                                    | books<br>Recommended               | 59<br><b>BUNDLE</b>                                   | 89<br>(\$0.00)<br>(\$5,251.00)<br>Recommended                                           |                                                     | button to                       |
| to the Main               |                                                                                                    | Action:                            | Approve<br>$\vert$ $\vert$                            | 5251.00<br>Amount:                                                                      |                                                     | proceed to the                  |
| <b>Menu</b> without       |                                                                                                    | Reason:<br>(Mandatory if not       |                                                       |                                                                                         | $\frac{1}{2}$                                       | <b>Confirm</b>                  |
| saving invoice            |                                                                                                    | accepted)                          |                                                       |                                                                                         |                                                     |                                 |
| action recom-             |                                                                                                    |                                    |                                                       |                                                                                         |                                                     | <b>Invoice Action</b>           |
| mendation                 |                                                                                                    | <b>Cancel</b>                      |                                                       | <b>Submit Action</b>                                                                    |                                                     | screen.                         |
|                           |                                                                                                    |                                    |                                                       |                                                                                         |                                                     |                                 |

**Figure 19: Invoice Action**

*Step Three: Submit and Confirm an Action Recommendation*

Click Submit Action from the Invoice Action screen. The Confirm Invoice Action screen appears. Review the information and click  $\boxed{\text{Continue} >}$  to submit the recommendation to your CO/CA or click **Cancel** to return to the **Main Menu** without submitting a recommendation.

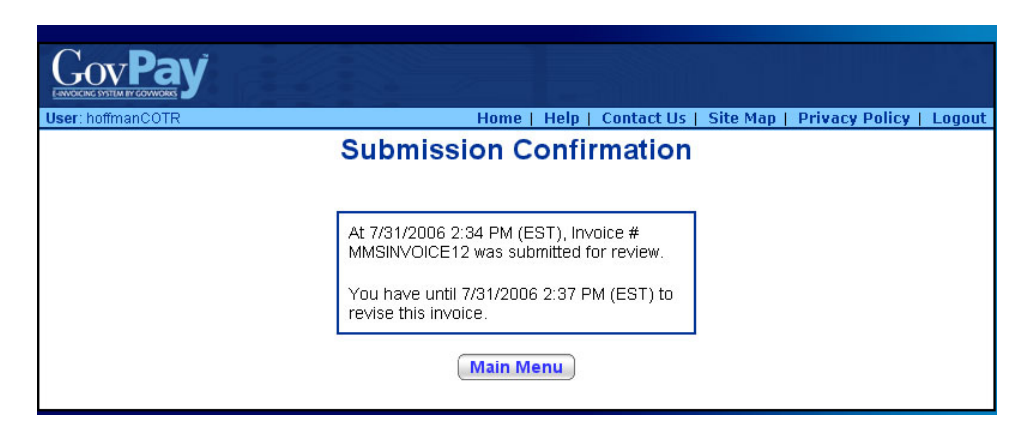

**Figure 20: Take Action Confirmation Screen**